The Action of the Arduino

Steve Sweeney

stevesweeneywisc@hotmail.com

# Steve Sweeney – Professional Bio

### **Education**

- Bachelor of Science Computer Science Engineering
  - University of Nebraska Lincoln
- Masters Degree Business Administration
  - Marquette University

### **Work History**

Microsoft, Cabela's, Harley-Davidson Motor Company, AT&T

# Basically....a Computer Nerd

# Steve Sweeney - Train Bio

### Through The Years

- The first set —the "Christmas HO oval"
- College
  - Joined a club near SEA-TAC airport while at Microsoft
  - "Portable HO" 4'x8' (in 2 foot sections)
- Recent Reintroduction Thank You Santo Mortillaro and Al Richter
  - Madison 400 (Operations on Wundrock and Weber layouts)
- Big Al's Layout HO 6' x 11' HO (dual mainline, yard, turntable, industry spurs)
- Portable Layout John Allen's Timesaver (N-Scale)
- Permanent Home Layout Nebraska Central (multi-deck N-Scale)

# The VERY Basics of Controlling Your Layout with an Arduino

Model railroaders expect a lot from electronics. They want automation, sound, lighting, signaling, and relay controls to automate and simplify operations and have fine control over their layout. This clinic will cover the basics of the "many hats" an Arduino can wear when it comes to layout control (i.e. besides direct connected sensors, controls and lights, it can be a DCC decoder, LCC node, C/MRI node, Loconet node, WiFi Throttle, Speedometer, etc.)

### What's Inside This Clinic

- Hardware Quick overview of the many different options
  - What is an Arduino (and "other" hardware), Where to get them, How much they cost, etc.
  - Not going to show in detail how to implement specific solutions
- Arduino Solutions
  - Examples of the many things you can do with an Arduino
- Where to get Inspirations links provided throughout presentation
  - Model Railroading with Arduino (<a href="https://www.mrrwa.org/">https://www.mrrwa.org/</a>)
  - Geoff Bunza (<u>https://model-railroad-hobbyist.com/blog/geoff-bunza</u>)
  - Michael Adams (<a href="http://www.utrainia.com/65-arduinocmri-and-rs485">http://www.utrainia.com/65-arduinocmri-and-rs485</a>

### What is an Arduino

- Microcontroller Very small, runs one program, affordable, "easy" to program
- How does this compare to a PC?
  - Original IBM PC 4.77 MHz usually delivered with 16KB of memory (could expand to 256KB)
  - Arduino Nano 16 MHz with 16KB or 32KB of memory

Uno

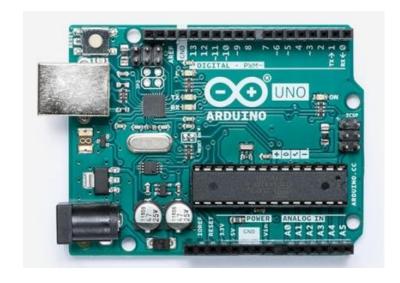

Nano

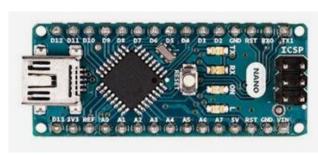

# Where to get an Arduino

- Where to buy?
  - Arduino <a href="https://www.arduino.cc/">https://www.arduino.cc/</a>
    - Nano Quantity 3 \$28.20
    - <u>Uno</u> Quantity 1 \$22.00

- Amazon
  - Nano Quantity 3 \$12.99
  - <u>Uno</u> Quantity 1 \$16.98

- Open-Source Hardware and Software
  - Arduino allows for the study of their hardware to understand how it works, make changes to it, with expectation any changes are shared back with the community.
  - Arduino releases all of the original design files (Eagle CAD) and allows for both personal and commercial derivative works, as long as they credit Arduino and release their designs under the same license.
  - The Arduino software is also open-source.
- Many Different Models
  - Uno, Nano, Mega, Micro, Portenta, MKR, Yún, Due, Leonardo, Zero

### What Makes The Arduino Versatile

- Multiple Input/Output Pins
  - Example Interfaces
    - Push Buttons
    - Photocells
    - Current Detectors
    - Servo Motors

- Switches (rocker, toggle)
- Stepper Motors
- MP3 Playback Chips
- RFID Readers

- Network Capable
  - Transmit (TX) Receive (RX) pins
  - SPI (Serial Peripheral Interface)
    - Other Arduinos and/or Computers
    - WiFi
    - Ethernet
    - Bluetooth

# Layout Control

- DCC Direct Command Control (NMRA Standard)
- LCC Layout Command Control (NMRA Standard)
- C/MRI Computer (Chubb) Model Railroad Interface (NMRA Standard)
- LocoNet Digitrax's commercial offering
- NCE Well…it's NCE (artist formerly known as North Coast Engineering)
- WiFi Throttle Connects directly to JMRI WiFi server.
   Not dependent on the DCC base station connected to JMRI.
- DCC Base Station DCC Command Station

# DCC (Direct Command Control)

- NMRA <a href="https://www.nmra.org/index-nmra-standards-and-recommended-practices">https://www.nmra.org/index-nmra-standards-and-recommended-practices</a>
  - S-9.2 DCC Communications Standard (Adopted July 2004)
  - This standard covers the format of the information sent via Digital Command Stations to Digital Decoders. A Digital Command Station transmits this information to Digital Decoders by sending a series of bits using the NMRA digital signal described in S-9.1. This sequence of bits, termed a packet, is used to encode one of a set of instructions that the Digital Decoder operates upon.
- MynaBay <a href="http://www.mynabay.com/dcc\_monitor/">http://www.mynabay.com/dcc\_monitor/</a>
  - Software development company (Apple, Android, Windows, Hardware)
  - Open Source DCC Library: <a href="https://github.com/MynaBay/DCC Decoder">https://github.com/MynaBay/DCC Decoder</a>
  - Software Examples: Accessory Decoder & Monitor
- Geoff Bunza <a href="https://model-railroad-hobbyist.com/blog/geoff-bunza?page=2">https://model-railroad-hobbyist.com/blog/geoff-bunza?page=2</a>
  - SMA10 Build a 17 Function DCC Decoder for \$5
  - SMA12 17 Channel Configurable Multifunction \$5 DCC Decoder For Servos

# DCC (Direct Command Control)

### Sweeney Board – How I did it

| • | 6n137 Optocoupler | \$0.76 |
|---|-------------------|--------|
|---|-------------------|--------|

• 1N4148 Diode \$0.05

• 1K Ohm Resistor \$0.06

• 10K Ohm Resistor \$0.06

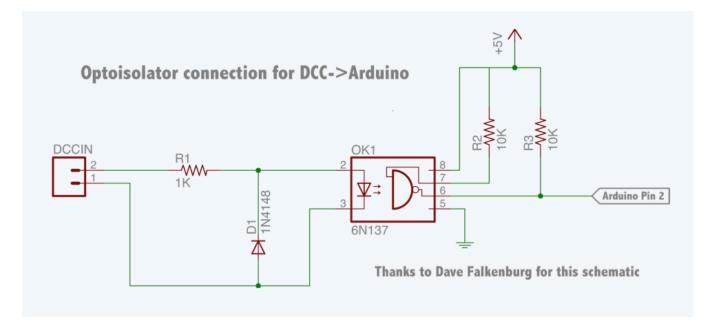

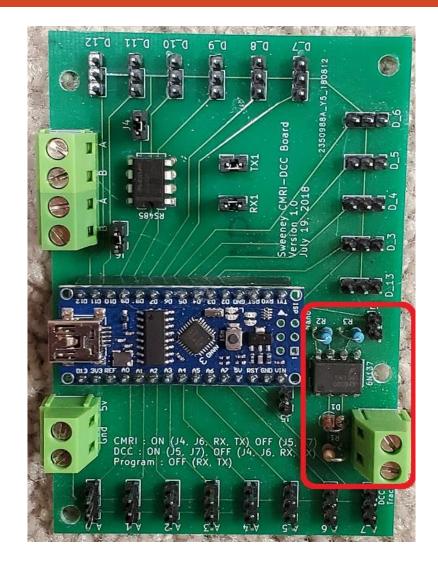

# LCC (Layout Command Control)

- NMRA <a href="https://www.nmra.org/lcc">https://www.nmra.org/lcc</a> (first standards adopted Feb 2016)
  - Goal of LCC is similar to DCC, create a standard for manufacturers to follow and interoperate
  - Take some of the burden off the DCC bus
- OpenLCB <a href="https://openlcb.org/">https://openlcb.org/</a>
  - A group that is developing the necessary code, protocols to successfully implement LCC
  - Utilizing Open Source for development
- OpenMRNLite <a href="https://www.arduinolibraries.info/libraries/open-mrn-lite">https://www.arduinolibraries.info/libraries/open-mrn-lite</a>
  - OpenMRN is the extensible implementation of the OpenLCB protocol suite. The Lite version
    has been adapted to work with the programming model and drivers of the Arduino
    ecosystem.

# CMRI (Computer Model Railroad Interface)

- NMRA Layout Control Specification
  - https://www.nmra.org/sites/default/files/standards/sandrp/Other\_Specifications/lcs-9.10\_cmri\_intro\_v1.0.pdf
  - https://www.nmra.org/sites/default/files/standards/sandrp/Other\_Specifications/lcs-9.10.1\_cmrinet\_v1.1.pdf
- CMRI <a href="https://www.jlcenterprises.net/">https://www.jlcenterprises.net/</a>
  - The C/MRI system was created by Dr. Bruce Chubb in 1985, and introduced to the model railroad community through a 16-part series of articles in Model Railroader magazine.
  - In 2014 the C/MRInet Protocol was adapted as a Group Standard by the NMRA and listed in their standard's section (as listed above)
  - Hardware and software designs are Open Source with excellent documentation.
  - There is an NMRA Special Interest Group, CMRI SIG, providing information and discussion regarding C/MRI.

# CMRI (Computer Model Railroad Interface)

- ArduinoCMRI <a href="https://github.com/madleech/ArduinoCMRI">https://github.com/madleech/ArduinoCMRI</a>
  - Library for connecting your Arduino with JMRI by emulating Bruce Chubb's Computer/Model Railroad Interface (C/MRI) System. Provides maximum flexibility to tailor your solution to fit your needs
  - Features:
    - Simple API that handles GET, SET, and POLL requests from JMRI automatically.
    - Easy access to input and output data.
    - Emulates an SMINI up to a SUSIC with up to 2048 digital lines available.
    - Error tolerant.

# CMRI (Computer Model Railroad Interface)

Sweeney Board – How I did it

MAX 485

RS-485 to USB Transceiver

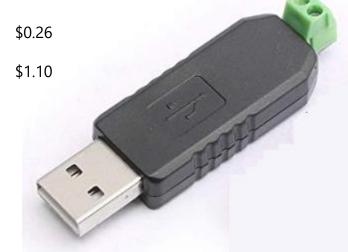

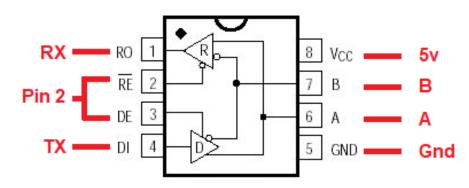

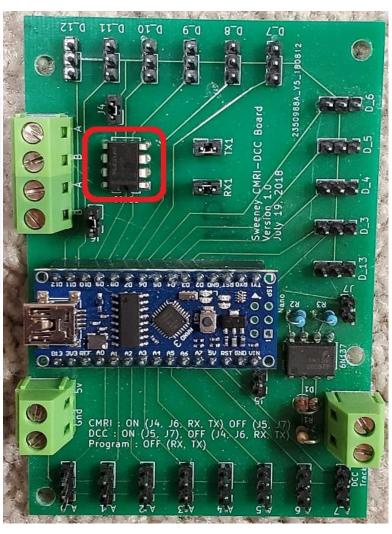

### LocoNet

- LocoNet Open Source Library
  - The LocoNet Arduino library can be found in the Arduino Library Manager or downloaded from: <a href="https://github.com/mrrwa/LocoNet/archive/master.zip">https://github.com/mrrwa/LocoNet/archive/master.zip</a>
  - To interface the Arduino to a LocoNet network, you need to use an interface circuit like the one shown in the schematic below, which came from John Plocher's SPCoast website where he has designed several LocoNet Shields. Alternatively for personal experimenting with LocoNet there is also a Minimal LocoNet Interface shown further down the page.
- Examples in Repository
  - Block Occupancy Detector
  - Linx (PC interface to LocoNet)
  - Control Panel (buttons, LEDs, throw a turnout)

- Fast Clock
- Throttle
- Packet Monitor

### LocoNet

#### Connection to Arduino –

- The RX input to the AVR ICP pin which on an Arduino UNO is digital pin 8.
- The TX output can be any Arduino pin, but the LocoNet library defaults to digital pin 6 for TX.

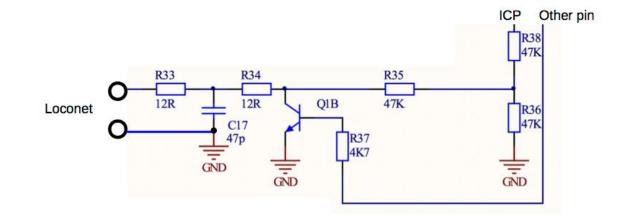

### NCE

- NCE Cab Bus Open Source Library
  - The NCE Cab Bus Arduino library can be found in the Arduino Library Manager or downloaded from: <a href="https://github.com/mrrwa/NceCabBus">https://github.com/mrrwa/NceCabBus</a>
- Examples in Repository
  - Throttle Has a  $4\times4$  keypad, a potentiometer to set the speed and a  $128\times32$  pixel OLED display to display the  $2\times16$  lines of text that would usually be displayed on a NCE Throttles's LCD display.
  - AIU Emulates an Auxiliary Input Unit (AIU) using 14 Arduino input pins and an RS485 interface.
  - FastClock Decodes the FastClock information on the Cab Bus and writes it out as Text on the Arduino Serial port. It would take minimal effort to instead connect it up to one of the many large LED / OLED display modules.

### NCE

### **Throttle**

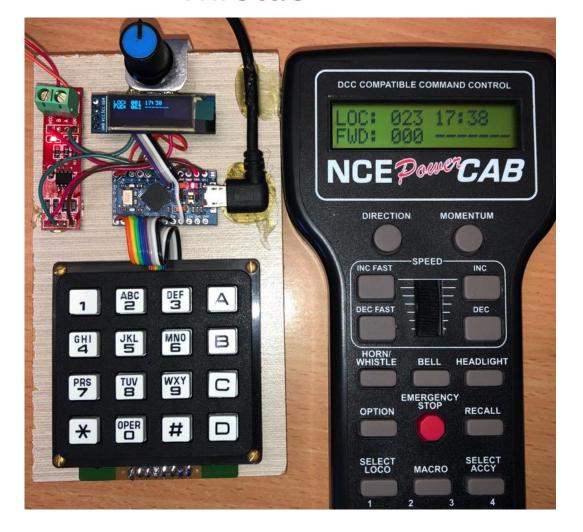

#### FastClock

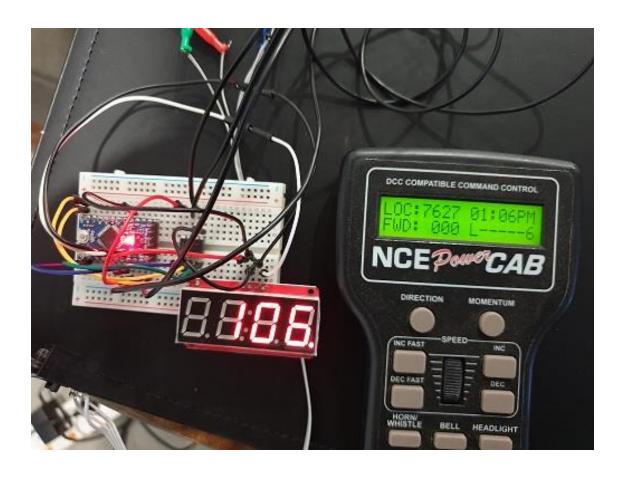

# WiFi Throttle (requires JMRI)

- Geoff Bunza <a href="https://model-railroad-hobbyist.com/node/35652">https://model-railroad-hobbyist.com/node/35652</a>
  - Premise If on your layout, you are running JMRI, then you have the capability of connecting your cell phone or wireless tablets as a remote throttle for DCC control via the JMRI WiFi server.
  - End Goal Create a simplified throttle, with a speed control knob. Reduces the possibility of inadvertently changing things by a newcomer or a visitor.
  - Features
    - Connects directly to the JMRI WiFi server, and therefore is NOT dependent on your DCC base station connected to JMRI.
    - Supports loco address selection
    - Six (or more) function switches
    - Speed and direction control
    - Runs on a standard nine volt battery

# WiFi Throttle

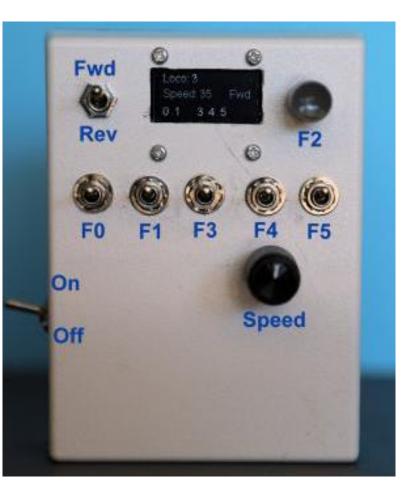

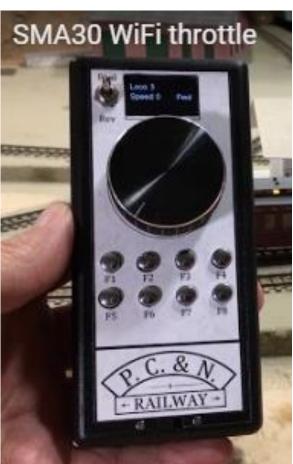

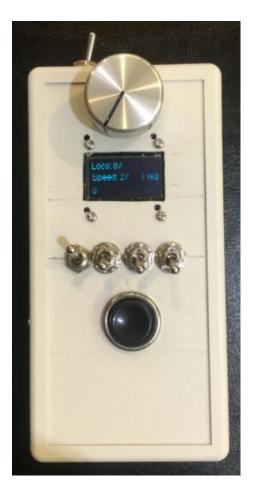

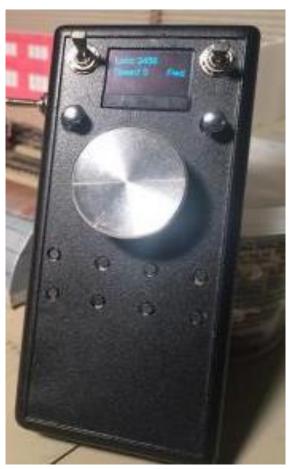

### WiFi Throttle

- Parts List
  - ESP32-01 ("special" Arduino with WiFi)
  - SPDT Sub Miniature Toggle Switches (Qty 6)
  - SPDT Mini Toggle Switch Center Off
  - 10K Linear Mini Potentiometer
  - Knob for Potentiometer
  - 0.96 Inch OLED Display
  - 9 volt Battery Holder Snap

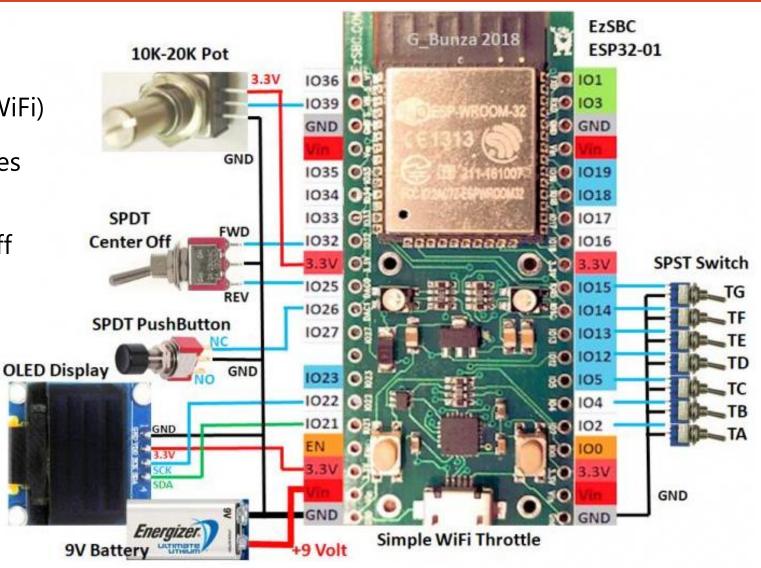

# DCC++ Open Source DCC Base Station

- What is it? <a href="https://github.com/DccPlusPlus">https://github.com/DccPlusPlus</a>
  - The DCC++ is an open-source hardware and software system for the operation of DCC-equipped model railroads.
  - The system consists of two parts, the DCC++ Base Station and the DCC++ Controller.
  - The DCC++ Base Station consists of an Arduino micro controller fitted with an Arduino Motor Shield that can be connected directly to the tracks of a model railroad.
  - The DCC++ Controller provides operators with a customizable GUI to control their model railroad. It is written in Java using the Processing graphics library and IDE and communicates with the DCC++ Base Station via a standard serial connection over a USB cable or wireless over BlueTooth.
- TrainElectronics Dave Bodnar <a href="https://model-railroad-hobbyist.com/node/25429">https://model-railroad-hobbyist.com/node/25429</a>
  - DCC++ Open Source DCC Project, DCC++ Infrared Throttle & Point-to-Point Controller, High Power DCC Booster, and Current Sensors

### DCC++

### Open Source DCC Base Station

#### Motor Shield

• Amazon - \$28.89

| DCC++ Base Station<br>Signal Name | Arduino<br>Motor<br>Shield |
|-----------------------------------|----------------------------|
| SIGNALLENABLE_PINLMAIN            | 3                          |
| SIGNAL ENABLE PIN PHOG            | 11                         |
| CURRENT MONITOR PIN MAIN          | AO.                        |
| CURRENT_MONITOR_PIN_PROG          | Λ1                         |
| DOC SIGNAL PIN MAIN               | 10                         |
| DCC_SIGNAL_PIN_PROG               | 5                          |
| DIRECTION MOTOR CHANNEL PIN A     | 12                         |
| DIRECTION MOTOR CHANNEL PIN B     | 13                         |

Jumper Wire
Pin Available for Custom Use
Pin Reserved for DCC++ System
Pin Reserved for DCC++ System
Unless Brake Traces Cut on Back Board

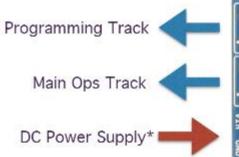

Pin Mappings for Arduino UNO with Arduino Motor Shield

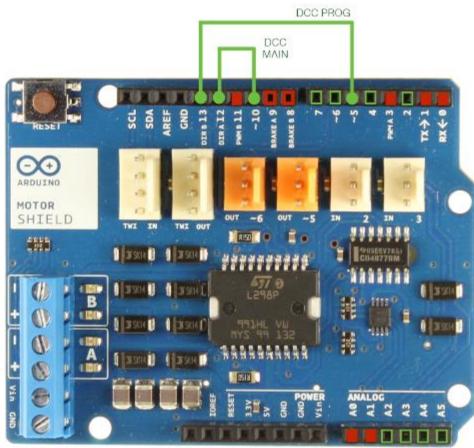

Thank You!!

Questions/Answers

# Model Railroading with Arduino

- MMRwA <a href="https://mrrwa.org/">https://mrrwa.org/</a>
  - Main Menu on Website
    - DCC Interface, Loconet Interface, NCE Interface
  - Articles on Website
    - NCE Cab Bus Supported
    - Locobuffer
    - Loconet Sound Module
    - Loconet Throttle
    - Grade Crossing Control
    - DCC Turntable Stepper Motor Driver